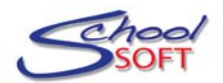

## **INSTRUCTIONS FOR TEACHERS**

The Conference Manager allows parents to schedule their Parent-Teacher Conferences using the Internet.

You can log into your staff account at any time using your email address and password. If you forget your password, you will find a "forgot password" link on the login page.

## **MY PROFILE**

In most instances you can manage your own staff account. After logging in, you can change or update your name, password and email address.

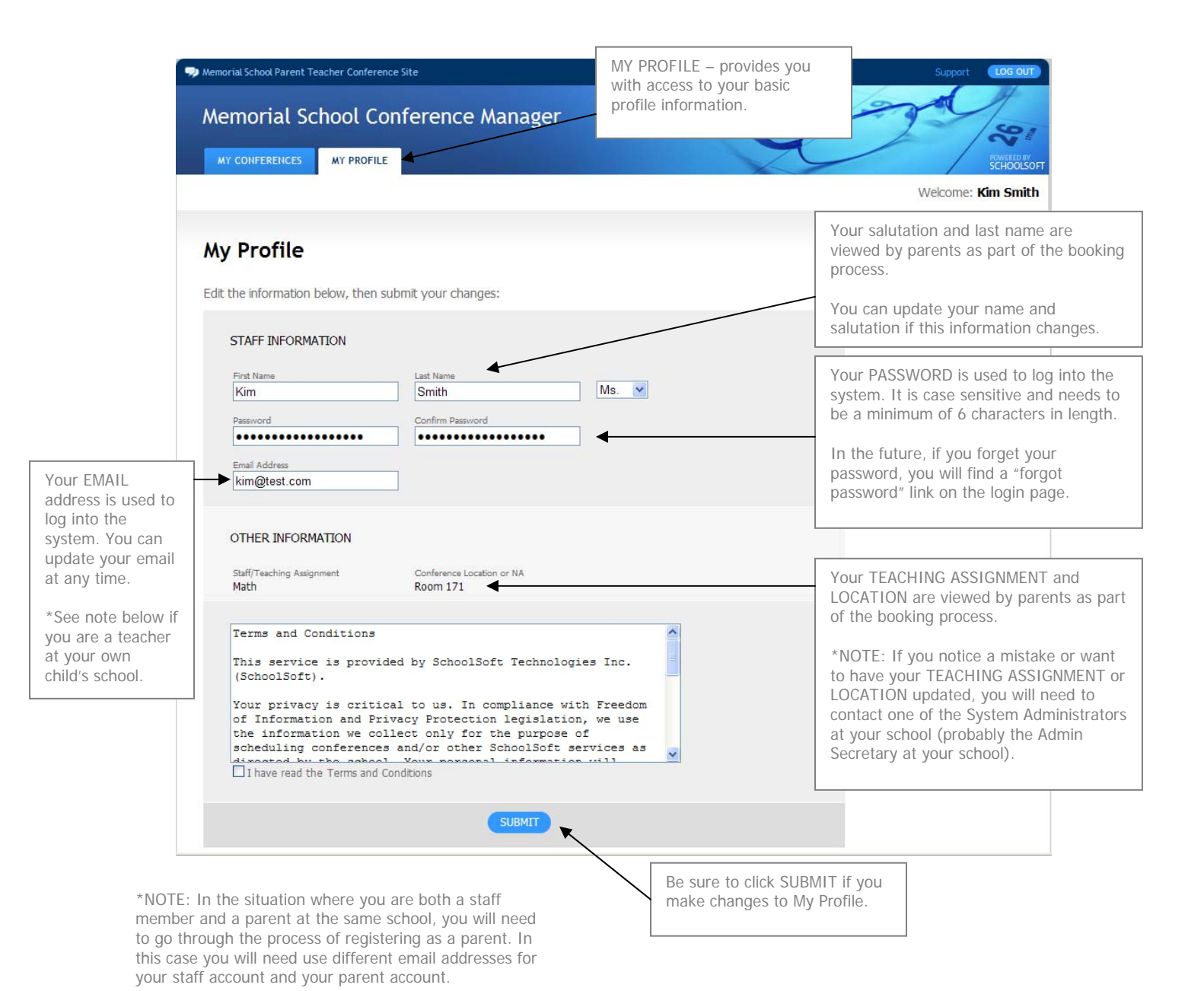

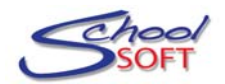

## **MY CONFERENCES**

The MY CONFERENCES tab displays all bookings made by parents and/or other staff members.

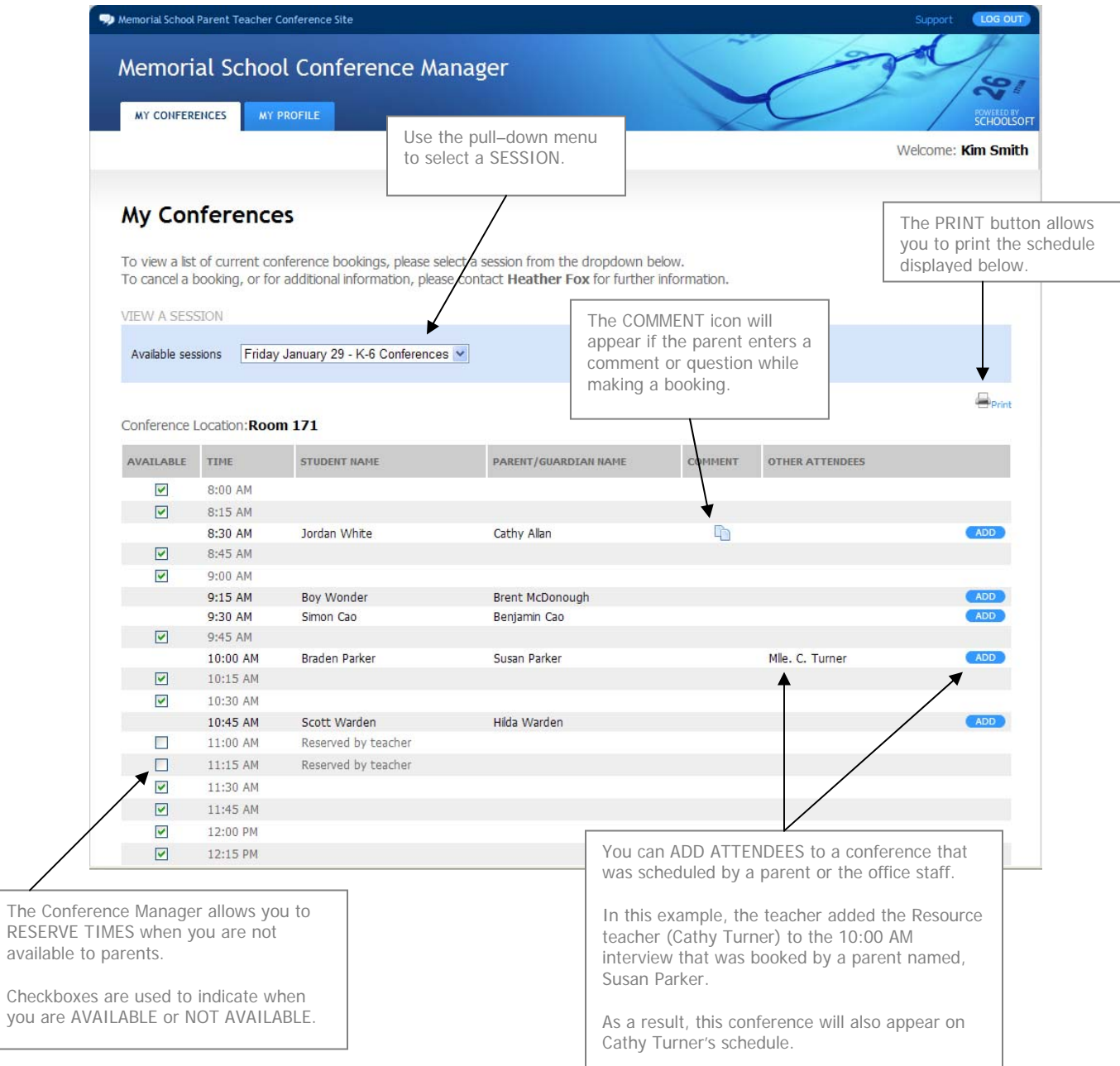

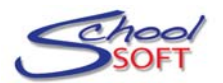

## **HOW DOES THE PARENT PROCESS WORK?**

An overview of the parent process is provided so you have a sense of how the pieces fit together. The school determines when the system opens and closes to parents.

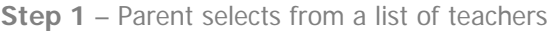

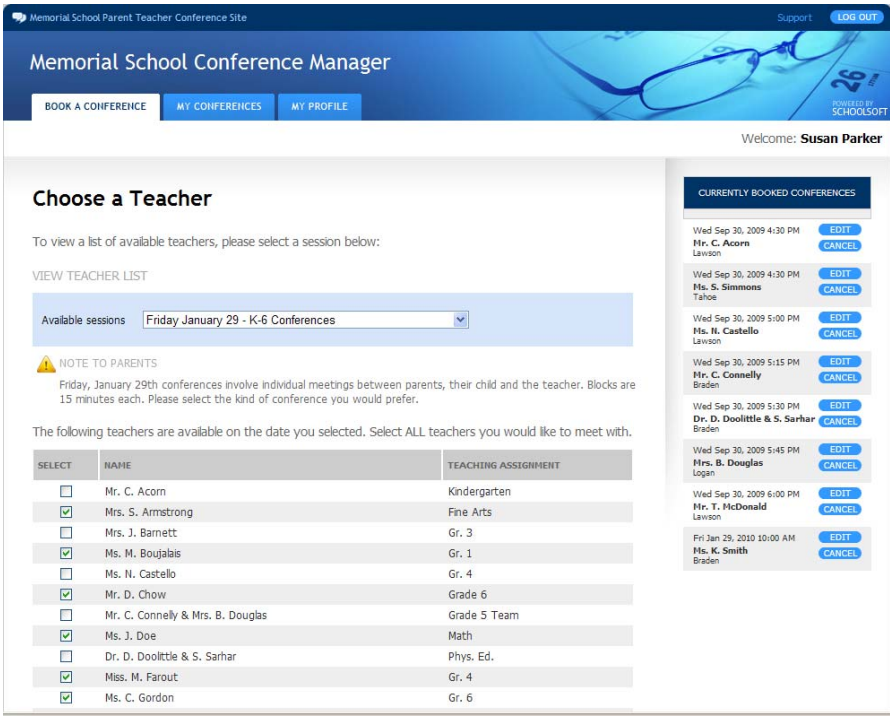

**Step 2** – Parent selects an available timeslot and makes the booking.

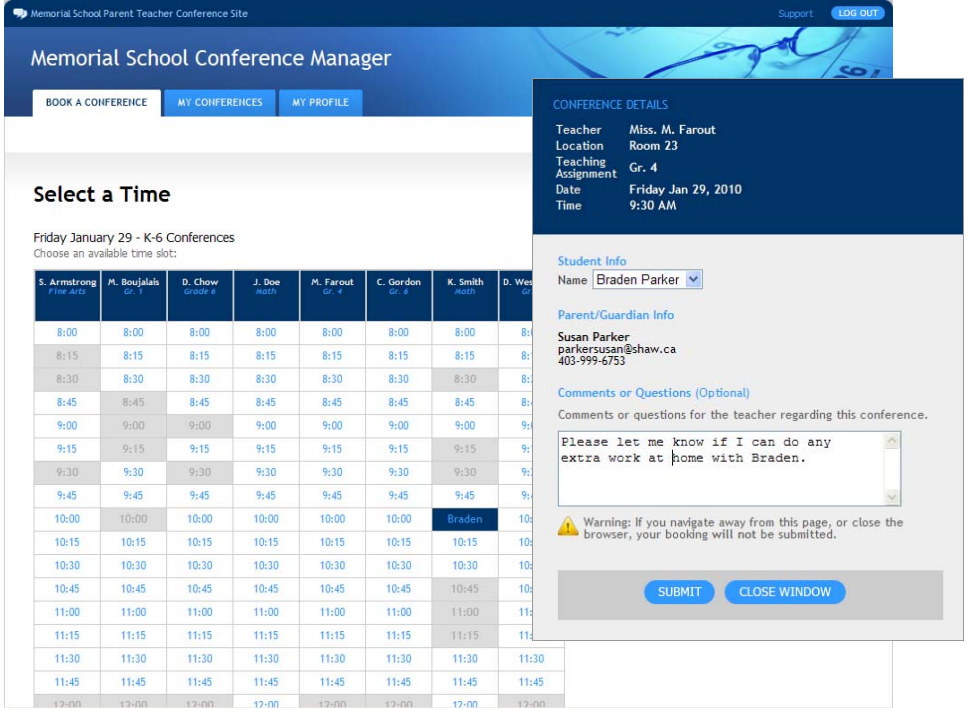